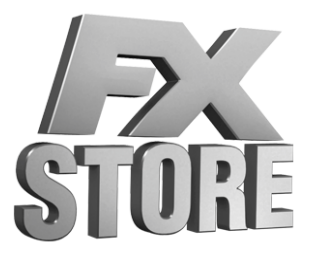

La iniciativa FX para dar el salto digital completamente gratis!!!

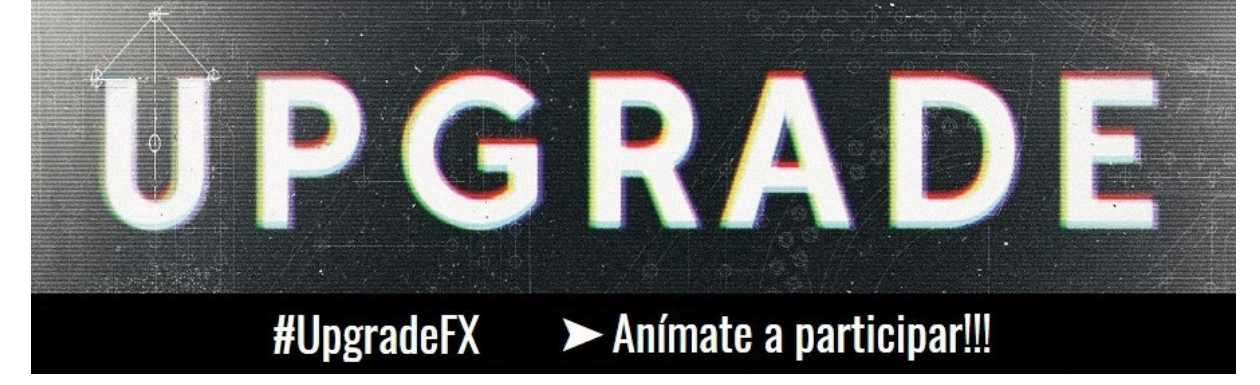

# Upgrade: Preguntas frecuentes (Faqs)

#### Faq 1. ¿En qué consiste la iniciativa Upgrade?

Muy sencillo. Poder disfrutar de tus videojuegos FX en formato digital y siempre con la edición más completa y actualizada.

#### Faq 2. ¿Quién puede participar?

Todos los jugadores de videojuegos FX en formato físico ya sea CD-Rom o DVD.

#### Faq 3. ¿Cuánto cuesta?

Nada. La iniciativa Upgrade es completamente gratuita.

#### Faq 4. ¿Cuándo puedo participar?

Cuando quieras. La iniciativa Upgrade se ha puesto en marcha en marzo de 2017 y puedes participar sin limitación de tiempo alguna.

#### Faq 5. ¿He participado y no me llegan los Códigos?

Puede que no hayamos recibido tu mail. A veces por seguridad el firewall es más restrictivo de lo que debiera. Envíanos de nuevo el mail a [sacfx@fxinteractive.com](mailto:sac@fxinteractive.com) e incluye en copia a [mail@footballclubsimulator.com](mailto:mail@footballclubsimulator.com) para asegurarnos la recepción.

#### Faq 6. ¿Qué videojuegos FX contempla Upgrade?

Todos. Es decir, los 174 videojuegos FX desde diciembre de 1999. ⇒ Aquí tienes el detalle de los videojuegos FX = https://qoo.ql/PyHMIH

#### Faq 7. ¿Qué videojuegos FX están en formato digital?

Ahora mismo puedes elegir entre 74 y vamos a seguir incorporando de manera continua nuevos videojuegos al catálogo digital empezando por X-Plane 8. ⇒ Videojuegos FX disponibles en formato digital = <https://goo.gl/SOUV8x>

#### Faq 8. ¿Y si mi videojuego FX no está en formato digital?

Ningún problema. Elige el videojuego FX que prefieras del género o temática similar al tuyo entre los títulos disponibles en formato digital y te lo enviamos.

#### Faq 9. ¿Y cuando mi videojuego FX esté disponible en digital?

Haces "Upgrade" por segunda vez y punto. Cuando veas en FX Store que ya esta disponible tu videojuego FX en formato nos escribes un mail y te lo enviamos.

#### Faq 10. ¿Cómo puedo participar?

Sólo tienes que enviarnos un mail con una foto de tu videojuego o videojuegos FX y todo se pone en marcha automáticamente.

#### Faq 11. ¿Y cómo juego en formato digital?

Desde FX Store con el navegador Firefox. Sigue la guia paso a paso que te hemos preparado y... listo!!!

⇒ Juega con FX Store en Firefox = <https://goo.gl/6r9Ygs>

# Upgrade: Guia paso a paso

#### Paso 1. Haz una foto a tu videojuego FX

Coge tu móvil, haz una foto a cada uno de tus videojuegos FX donde se vea el estuche, el CD-Rom o DVD y el manual:

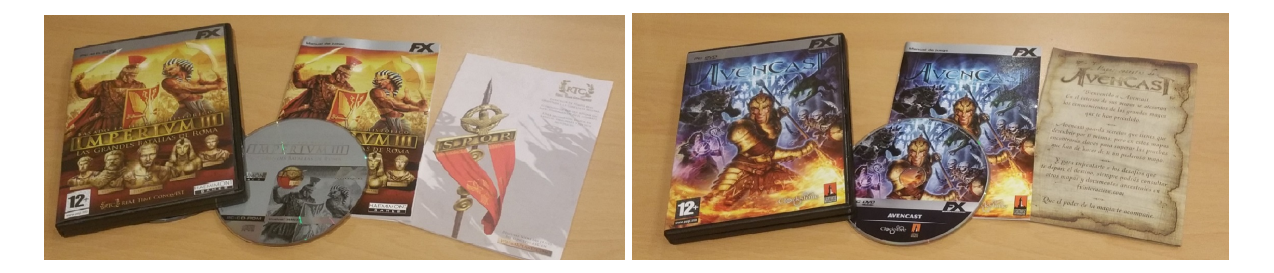

Si tu videojuego FX está disponible en formato digital, como es el caso de Imperivm Las Grandes Batallas de Roma, puedes hacer "Upgrade" directamente. Recibirás el Código de la edición más moderna disponible, que en este caso en IMPERIVM ANTHOLOGY: La Saga al completo e Imperivm Civitas de regalo.

Si tu videojuego FX no está disponible en formato digital, como es el caso de Avencast, puedes hacer "Upgrade" con solo indicarnos el videojuego FX del género de Rol y/o temática Fantástica que quieras recibir. Por ejemplo, en formato digital dispones de DRAKENSANG ANTHOLOGY y KING'S BOUNTY ANTHOLOGY.

### Paso 2. Envia la foto por mail

Envíanos la foto o fotos de tus videojuegos FX al mail de nuestros servicio OGS (Online Gamer Support / Ayuda Online al Jugador)

# [sacfx@fxinteractive.com](mailto:sacfx@fxinteractive.com)

Si por cualquier motivo no dispones de alguno de los elementos del videojuego FX como el estuche, el CD-Rom o DVD y/o el manual, no te preocupes, envíanos la foto lo más completa que puedas.

#### Paso 3. Elige el videojuego FX que quieres

Indicanos en el mail el videojuego FX que quieres recibir al hacer Upgrade.

Ya sabes que si está disponible la versión digital de tu videojuego FX recibirás la edición más nueva y completa.

Y si no está disponible la versión digital de tu videojuego FX puedes elegir el que prefieras del mismo género y/o temática que el tuyo.

Consulta todos los videojuegos FX y todos los que tienes disponibles en formato digital para elegir en Upgrade:

⇒ Aquí tienes el detalle de los videojuegos FX = https://qoo.ql/PyHMIH

⇒ Videojuegos FX disponibles en formato digital = <https://goo.gl/SOUV8x>

#### Paso 4. En unos días recibirás el Código Regalo FX Store de tu videojuego FX en formato digital

En respuesta a tu mail recibirás completamente gratis un Código Regalo FX Store de la edición más completa de tu videojuego FX o, en su caso, del que nos hayas solicitado.

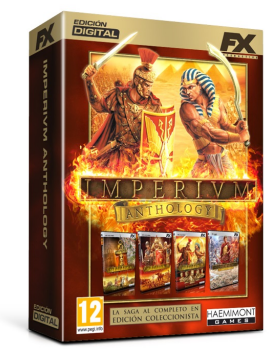

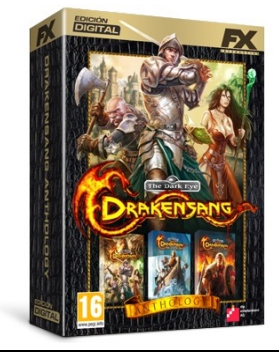

Si enviaste la foto de Imperivm - Las Grandes Batallas de Roma, recibirás el Código Regalo de IMPERIVM ANTHOLOGY.

Si enviaste la foto de Avencast recibirás el videojuego FX de Rol y/o Fantasía que elijas. Por ejemplo DRAKENSANG ANTHOLOGY.

## Paso 5. Activa tu Código Regalo

En primer lugar, visita FX Store:

# <http://juegos.fxinteractive.com/>

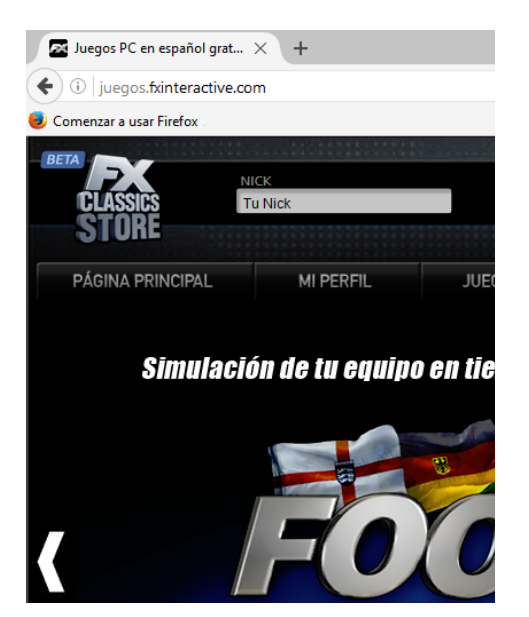

#### 5.a) Si todavía no tienes una Cuenta FX

Crea tu nueva Cuenta FX en apenas unos minutos. Es completamente gratis.

#### **CREAR MI CUENTA FX** ⋗

⇒ Guia paso a paso para crear tu cuenta FX = https://qoo.ql/QT1VZb

5.b) Si ya tienes una Cuenta FX o justo después de crearla, sigue estos pasos

Recuerda que estamos actualizando FX Store para que se pueda jugar en todas las nuevas versiones de los navegadores más populares:

- El nuevo Firefox 52x de Mozilla compatible con Java
- El nuevo Chrome v45.00 de Google
- El nuevo **Edge** que se instala junto con Windows 10 de Microsoft
- Explorer 64bits de Microsoft

Ya está disponible la actualización para Firefox 52x compatible con Java para que puedas jugar con los videojuegos de FX Store utilizando el navegador de Mozilla.

Mientras finalizamos la actualización al resto de navegadores, puedes jugar sin problemas con los videojuegos de FX Store utilizando el navegador Firefox 52x.

Si todavía no dispones de Firefox 52x, puedes **descargar GRATIS** la versión en español en apenas unos minutos.

⇒ Pasos a dar para jugar a FX Store en Firefox = <https://goo.gl/6r9Ygs>

#### 5.c) Si ya utilizas Firefox para jugar a FX Store

Si ya dispones de Firefox, asegúrate de tener instalado el módulo de compatibilidad Java. Te llevará apenas unos segundos!!!

⇒ Consulta el punto 5 de la guia para conseguir la compatibilidad java de Firefox = <https://goo.gl/6r9Ygs>

#### 5.d) Accede al apartado "Mi Perfil" de FX Store

Una vez en FX Store utilizando el navegador Firefox compatible Java, es el momento de activar Código Regalo.

1. Si no estás "logueado" tendrás disponible en la parte superior de FX Store el botón "Acceder a mi cuenta" para pulsar:

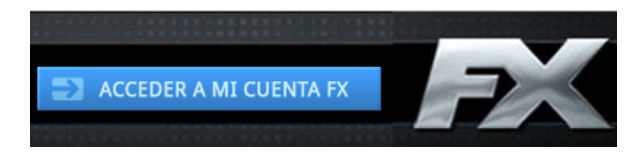

2. En la pantalla de tu ordenador se muestra la ventana "Acceder a mi Cuenta FX" para que puedas introducir tu dirección de correo electrónico y tu contraseña.

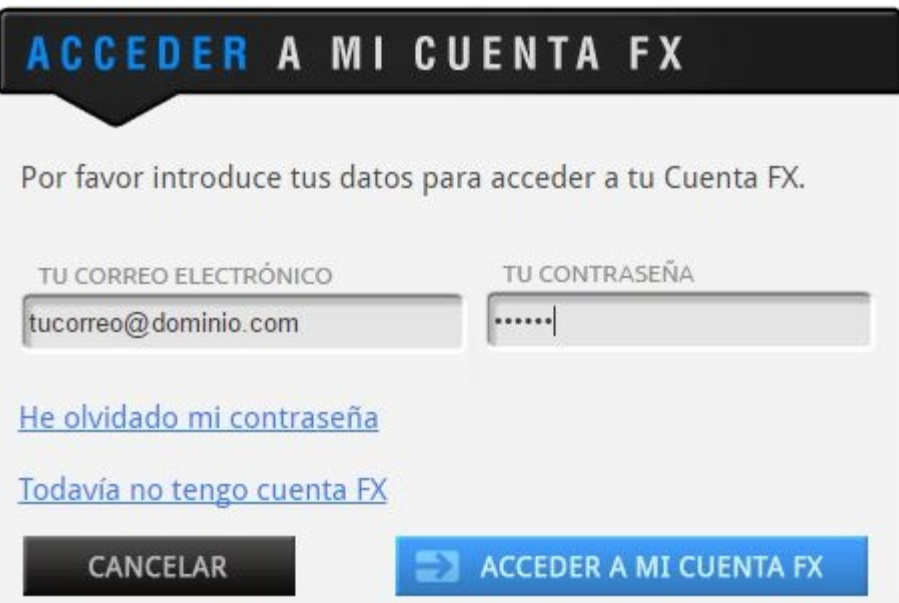

Pulsa el botón "Acceder a mi Cuenta FX" que se encuentra en la parte inferior derecha de la ventana y entrarás inmediatamente.

En la parte superior podrás ver tu Nick y los Puntos FX que tienes disponibles:

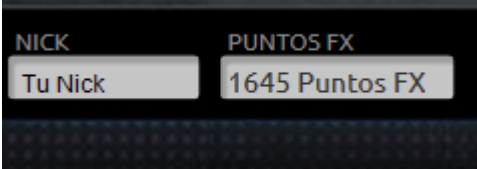

3. Ya puedes acceder al apartado "Mi perfil" de FX Store que muestra tu "Biblioteca" de videojuego FX.

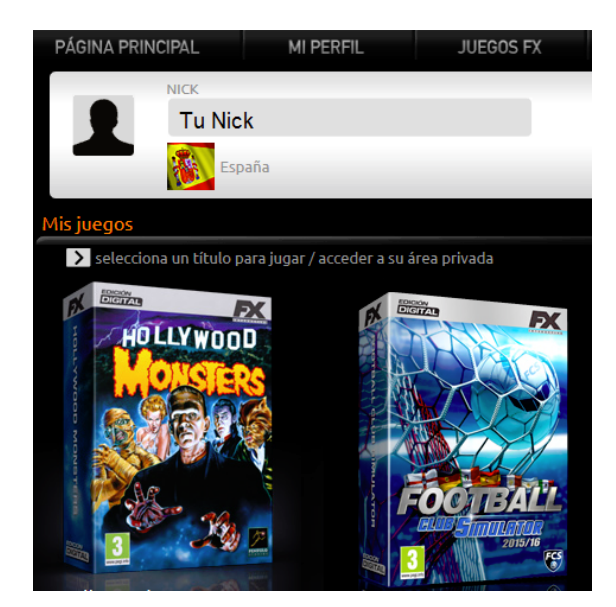

4. En el apartado "Mi Perfil" puedes modificar todos los datos de tu "Cuenta FX" como por ejemplo tu Nick, tu correo electrónico, tu cambiar tu contraseña y tu país.

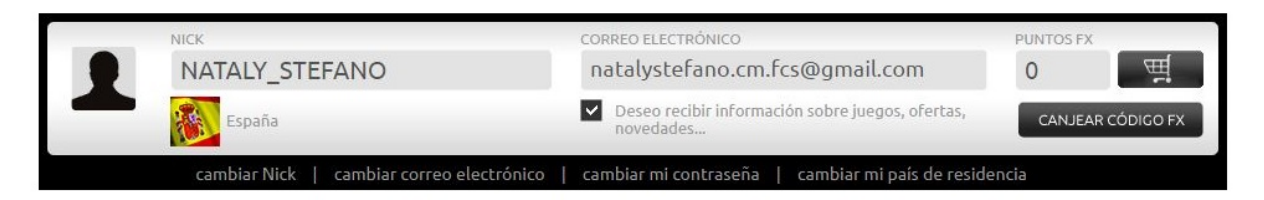

5. Y en la parte inferior derecha tienes a tu disposición el botón "Canjear Código FX"

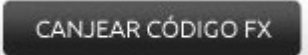

6. Pulsa el botón "Canjear Código" e inmediatamente aparece en pantalla la ventana donde debemos introducir el Código Regalo FX Store que hemos recibido:

Introduce el Código, y pulsa "Aceptar":

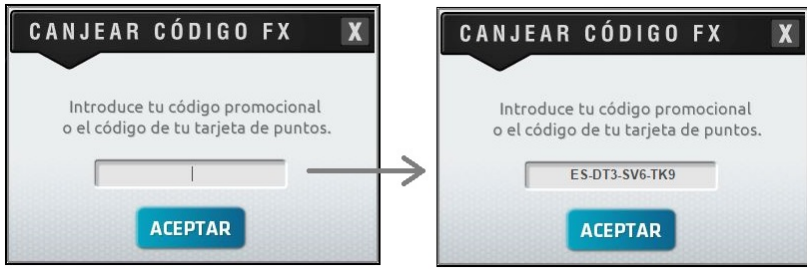

7. FX Store muestra una nueva pantalla para confirmarte que ya tienes activado el videojuego solicitado:

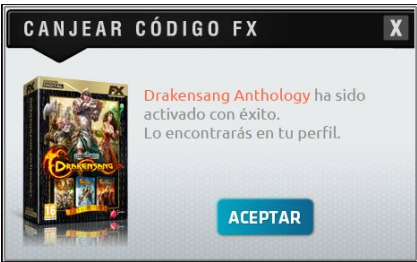

8. Al pulsar "Aceptar" vuelves al apartado Mi Perfil / Mis juegos y donde tu "biblioteca" de videojuegos FX muestra la nueva "adquisición":

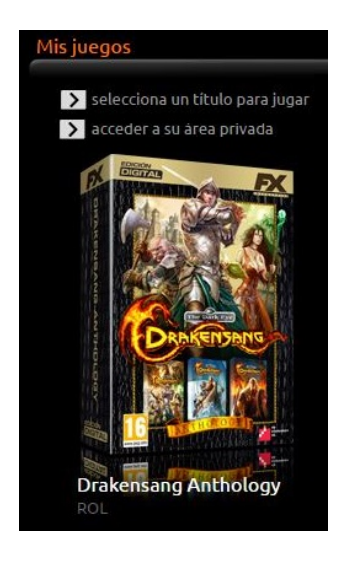

9. Ya está todo listo para descargar, instalar y jugar a tu nuevo videojuego FX en formato digital.

Para ellos sigue los pasos 5, 9, 10, 11 y 12 de la "Guia paso a paso para jugar a FX Store con Firefox":

⇒ Guia paso a paso para jugar con FX Store en Firefox = <https://goo.gl/6r9Ygs>